**CampusOffice (E-Campus/eCampus): Allgemeines**

#### **Welchen Zweck erfüllt CampusOffice?**

CampusOffice (früher als VSPL bezeichnet<sup>[1\)](#page--1-0)</sup>) hilft Ihnen bei der Organisation Ihres Studiums. Sie können über das Internet auf das Vorlesungsverzeichnis zugreifen, sich zu Veranstaltungen anmelden und Ihren Stundenplan zusammenstellen. Ebenso erfahren Sie, wie viele Kreditpunkte Sie für welchen Leistungsnachweis in einer Veranstaltung erhalten. Noten, die Lehrende für Sie in das System eingetragen haben, finden Sie sofort und können sich jederzeit über Ihren aktuellen Studienverlauf informieren.

**Bitte beachten Sie, dass CampusOffice lediglich ein Instrument ist:** Genau so wenig, wie eine Textverarbeitung Ihre Hausarbeiten schreibt, strukturiert CampusOffice Ihr Studium – das müssen Sie selbst tun, CampusOffice unterstützt Sie lediglich dabei!

# **Wo erhalte ich Zugang zum System?**

Den Zugang zum System erhalten Sie an den CIP-Inseln in GB und NA, zusätzlich ist ein Zugang auch über die Rechner im Verwaltungsgebäude UV und in der Universitätsbibliothek (UB) möglich.

Ein Zugriff von Ihrem Rechner zuhause ist über die Nutzung eines Chipkartenlesers (vgl. unten) und den sog. **[eCampus WebClient](https://www.ruhr-uni-bochum.de/ecampus/ecampus-webclient/login_studierende.html)** möglich.<sup>[2\)](#page--1-0)</sup>

## **Wie melde ich mich über CampusOffice an?**

Zur Anmeldung bei CampusOffice benötigen Sie die Chipkarte, die Sie bei Ihrer Immatrikulation erhalten haben. Für den Anmeldevorgang folgen Sie den Anweisungen auf der [CampusOffice-](https://www.ruhr-uni-bochum.de/ecampus/ecampus-webclient/login_studierende.html)[Startseite.](https://www.ruhr-uni-bochum.de/ecampus/ecampus-webclient/login_studierende.html) Dort finden Sie auch Hinweise zur Installation von Treibern usw.werden.

## **Brauche ich ein Chipkartenlesegerät?**

Ein Chipkartenlesegerät benötigen Sie nur, wenn Sie sich einen externen Zugang zum CampusOffice verschaffen möchten. Das Lesegerät können Sie bei Bedarf im Gebäude der Universitätsverwaltung am dortigen Infopoint kaufen.

Unser Tipp: Falls Sie bereits ein Chipkartenlesegerät besitzen, probieren Sie in jedem Fall aus, ob die Software damit zusammenarbeitet!

#### **Wie ist das mit der Datensicherheit?**

Das Verfahren mit dem Einsatz der Chipkarte beruht auf dem Besitz der nicht duplizierbaren Informationen auf einer Chipkarte und dem Kennen der PIN. Darüber hinaus wird bei jedem Einsatz der Karte deren Gültigkeit überprüft. Bei einer Authentifizierung per Chipkarte müssen drei Dinge zusammenkommen: eine Auskunftsstelle, die die öffentlichen Daten aller Chipkarten-Inhaber verwaltet (die Public Key Infrastructure, PKI), der Besitz der Chipkarte und das Kennen der richtigen PIN für diese Chipkarte.

Mit Zugang zu nur einem Teil der Ressourcen ist nichts gewonnen: Alle drei müssen zusammenspielen, um die Authentifizierung erfolgreich durchzuführen. Datensicherheit ist damit in einem hohen Maße realisiert.

### **Laufen alle Seminaranmeldungen über CampusOffice?**

Ja.

[1\)](#page--1-0)

[2\)](#page--1-0)

VSPL ist die Abkürzung von **V**erwaltung von **S**tudien- und **P**rüfungs**l**eistungen.

Die inzwischen veraltete Software RUBICon sollten Sie nicht mehr nutzen; sie wird weder weiter gepflegt noch mit Sicherheitsupdates versorgt.

From: <http://134.147.222.204/bportal/>- **Beratungsportal Germanistik**

Permanent link: **[http://134.147.222.204/bportal/doku.php/vspl:vspl\\_allgemeines?rev=1559295019](http://134.147.222.204/bportal/doku.php/vspl:vspl_allgemeines?rev=1559295019)**

Last update: **2023/04/12 12:31**

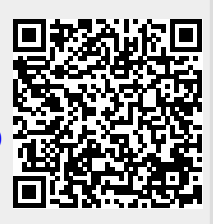